# <span id="page-0-0"></span>**Get started with the DataSync for ServiceNow Agent**

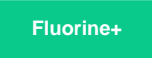

You can install the [Perspectium DataSync Agent](https://docs.perspectium.com/display/fluorineplus/DataSync+Agent) on supported Windows and Linux devices. You can obtain the Perspectium DataSync Agent install files by [contacting Perspectium Support](mailto:support@perspectium.com).

# **Prerequisites**

A Before getting started with the DataSync Agent, check to make sure your environment meets the base [agent requirements.](https://docs.perspectium.com/display/fluorineplus/DataSync+for+ServiceNow+Agent+Requirements)

## **Procedure**

To set up the DataSync Agent for a single-direction DataSync integration from an app to a data store, follow these steps:

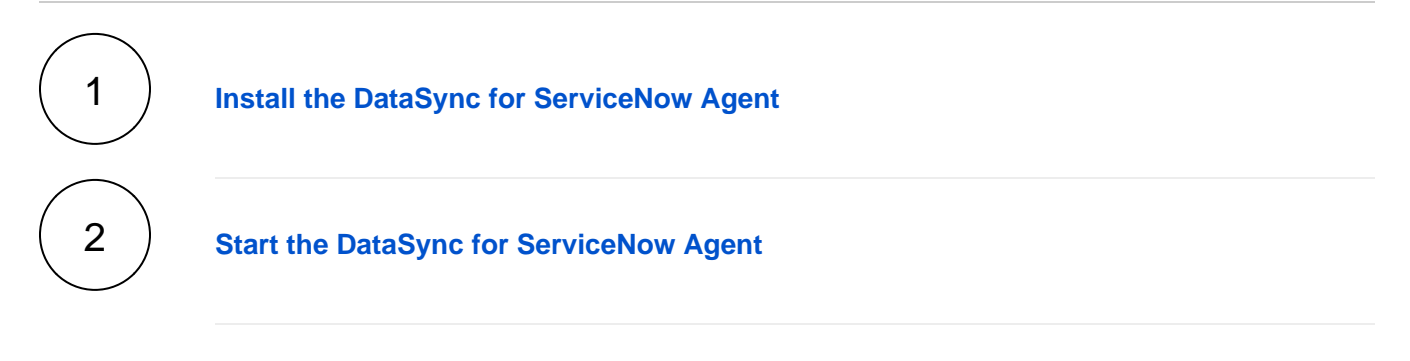

### **Similar topics**

- [Get started with the DataSync for ServiceNow Agent](#page-0-0)
- [Start/stop the DataSync for ServiceNow Agent](https://docs.perspectium.com/pages/viewpage.action?pageId=12124276)
- [Monitoring DataSync Agent logs](https://docs.perspectium.com/display/fluorineplus/Monitoring+DataSync+Agent+logs)
- [Set up DataSync Agent to share to PostgreSQL](https://docs.perspectium.com/display/fluorineplus/Set+up+DataSync+Agent+to+share+to+PostgreSQL)
- [Set up DataSync Agent to share to HP Vertica](https://docs.perspectium.com/display/fluorineplus/Set+up+DataSync+Agent+to+share+to+HP+Vertica)

### **Contact Perspectium Support**

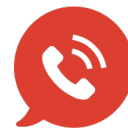

**US: [1 888 620 8880](tel:18886208880) UK: [44 208 068 5953](tel:442080685953) [support@perspectium.com](mailto:support@perspectium.com)**